## **Quick Start Guide**

54-Port 10G/100G Datacenter Ethernet Switch AS5916-54XKS|AS5916-54XL

## **1. Unpack the Switch and Check Contents**

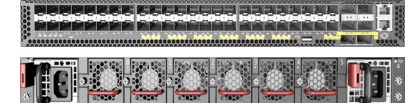

Power Cord

AS5916-54XKS AS5916-54XL

Grounding kit—One grounding lug, 2 M5 screws and 2 washers (for AC model)

brackets, 20 screws, and 2 ear-locking screws

Rack Mounting Kit—2 front-post brackets, 2 rear-post

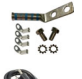

Grounding kit—One grounding lug, 4 ring lugs, 2 M5 screws and 2 washers (for DC model)

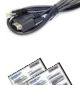

Console Cable—RJ-45 to DB-9

Documentation—Quick Start Guide (this document) and Safety and Regulatory Information

**Note:** The switch has the Open Network Install Environment (ONIE) software installer pre-loaded on the switch, but no switch software image. Information about compatible switch software can be found at **www.edge-core.com**.

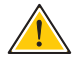

**Caution:** The switch includes plug-in power supply and fan tray modules that are installed into its chassis. All installed modules must have a matching airflow direction. That is, all modules must have a front-to-back (F2B) airflow direction, or all modules must have a back-to-front (B2F) airflow direction. Attention: Le commutateur comprend des modules d'alimentation et de bac de ventilateurs installés sur son châssis. Tous les modules installés doivent avoir une direction de circulation d'air correspondante. C'est-à-dire que tous les modules doivent avoir la même direction de circulation d'air : avant vers arrière (F2B), ou arrière vers avant (B2F).

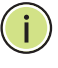

**Note:** The switch drawings in this document are for illustration only and may not match your particular switch model.

## **2. Attach the Brackets**

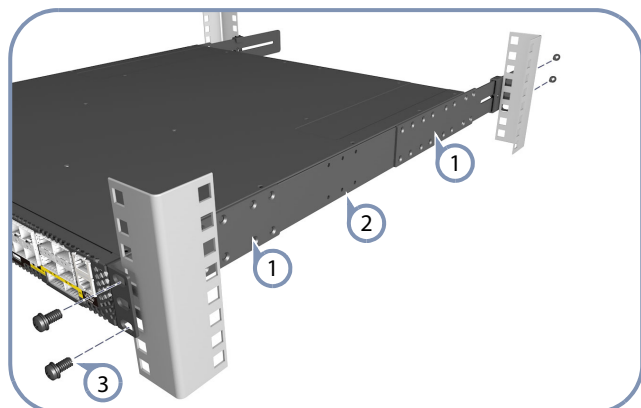

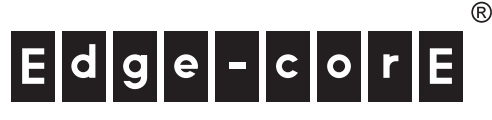

#### **www.edge-core.com**

- Attach each of the front- and rear-post brackets to the switch using four of the included bracket screws.  $(1)$
- Use an additional two screws to secure each of the rear-post brackets at the mid-point on the sides of the switch.  $\left( 2\right)$
- Use the screws and cage nuts supplied with the rack to secure the switch in the rack.  $\left(3\right)$

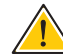

 $(1)$ 

**Caution:** Installing the switch in a rack requires two people. One person should position the switch in the rack, while the other secures it using the rack screws.

**Attention:** Deux personnes sont nécessaires pour installer un commutateur dans un bâti : La première personne va positionner le commutateur dans le bâti, la seconde va le fixer avec des vis de montage.

## **3. Adjust Rear-Post Bracket Ears**

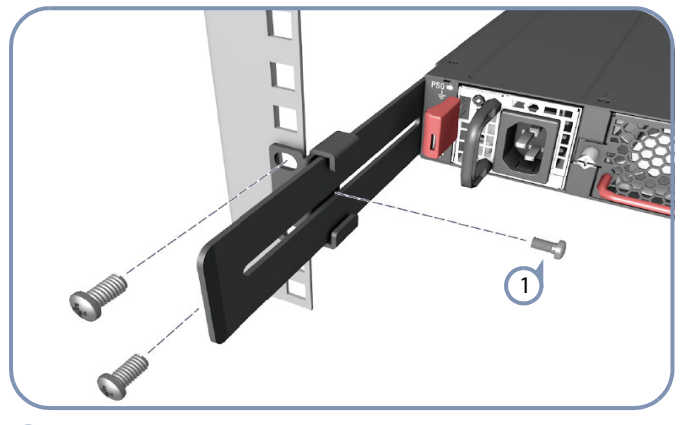

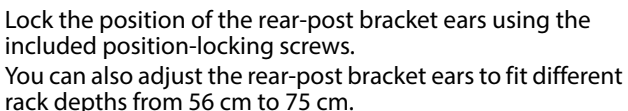

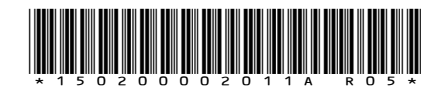

#### **Quick Start Guide**

## **4. Ground the Switch**

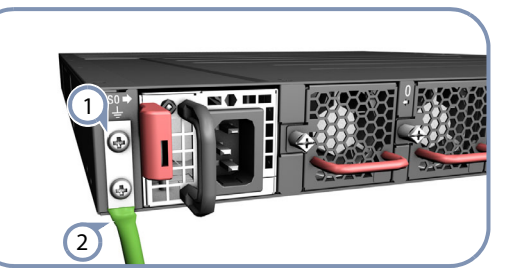

Ensure the rack is properly grounded and in compliance with ETSI ETS 300 253. Verify that there is a good electrical connection to the grounding point on the rack (no paint or isolating surface treatment).  $\left( \left. \right) \right)$ 

Attach the grounding wire (#6 AWG) to the grounding point on the switch rear panel. Then connect the other end of the wire to rack ground.  $\left( 2\right)$ 

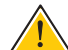

**Caution:** The earth connection must not be removed unless all supply connections have been disconnected. **Attention:** Le raccordement à la terre ne doit pas être retiré sauf si toutes les connexions d'alimentation ont été débranchées.

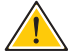

2

**Caution:** The device must be installed in a restrictedaccess location.

**Attention:** Le périphérique doit être installé dans un emplacement à accès restreint.

## **5. Connect Power**

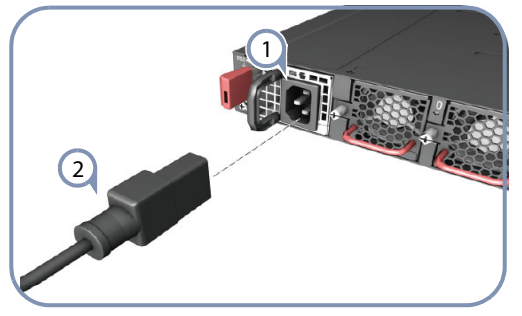

- Install one or two AC PSUs in the switch. The switch supports up to two PSUs that must have the same matching airflow direction as the installed fan tray.  $(1)$ 
	- Connect an external AC power source to the PSUs.

**Caution:** Use a UL/IEC/EN 60950-1 certified power supply to connect to a DC converter, and a #10 AWG (for -36 VDC to -72 VDC PSU) wire to connect to a DC PSU.

**Attention:** Utilisez une alimentation certifiée UL/IEC/EN 60950-1 pour le connecter à un convertisseur CC et un câble AWG #10 (pour -36 VDC à -72 VDC) pour vous connecter à une alimentation CC.

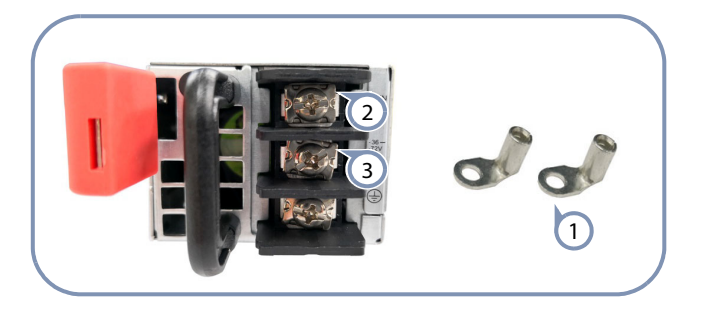

- 1) Use the DC wire lugs (3 included with the grounding kit.
- Connect the -36 -72 VDC wire.

Connect the DC return wire.  $\left( 2\right)$ 

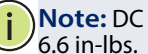

**Note:** DC terminal screws should be tightened to a torque of

## **6. Verify Switch Operation**

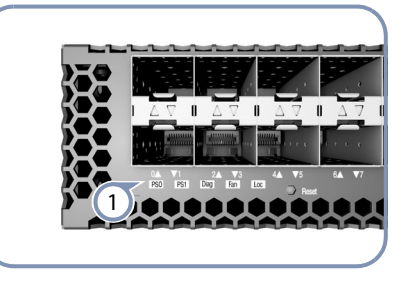

Verify basic switch operation by checking the system LEDs. When operating normally, the PSU0/PSU1, Diag, and Fan LEDs should all be on green.  $\bigcap$ 

## **7. Perform Initial System Boot**

- If the network operating system (NOS) installer is located on a network server, first connect the RJ-45 Management (Mgmt) port to the network using 100-ohm Category 5, 5e or better twisted-pair cable. (Not required if the NOS installer is located on attached storage.)  $(1)$
- Boot the switch. Wait for the ONIE software to locate and execute the NOS installer, and then wait for the installer to load the NOS software image. Subsequent switch boots will bypass ONIE and directly run the NOS software.  $\Omega$ 
	- **Note:** For switches with ONIE software pre-loaded, refer to the network operating system (NOS) installer and NOS documentation for details on software options and set up for ONIE.

## **8. Connect Network Cables**

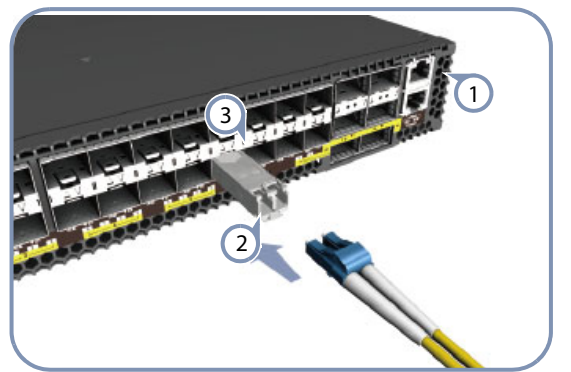

- For the RJ-45 Management port, connect 100-ohm Category 5, 5e or better twisted-pair cable.  $\bigcap$
- Connect DAC cables to the SFP+/QSFP28 slots. Or first install SFP+/QSFP28 transceivers and then connect fiber optic cabling to the transceiver ports.  $\Omega$

The following transceivers are supported:

- ◆ 100GBASE-CR4, AOC, SR4, LR4, and PSM4
- $\leftarrow$  40GBASE-CR4, SR4, and LR4<br> $\leftarrow$  25GBASE-CR4 and AOC
- $\bullet$  25GBASE-CR4 and AOC
- 10GBASE-CR, SR, and LR
- As connections are made, check the port status LEDs to be sure the links are valid. 3
	- For the SFP+ ports:
	- Green 10 Gbps mode
	- Amber 1 Gbps mode

Each QSFP28 port has four LEDs that indicate valid links in the following modes:

- $\bullet$  1 LED Green  $-$  100 Gbps mode
- 1 LED Blue 40 Gbps mode
- 1-4 LEDs Amber 25 Gbps breakout mode (four lanes)
- 1-4 LEDs Purple 10 Gbps breakout mode (four lanes)

## **Hardware Specifications**

#### **Switch Chassis**

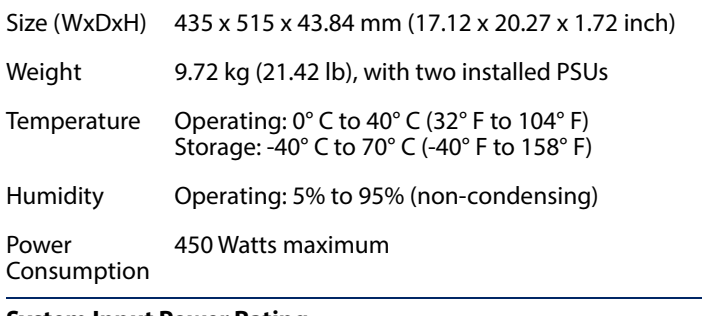

#### **System Input Power Rating**

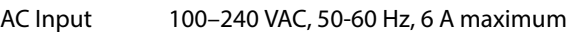

DC Input -36--72 VDC, 28-14 A

#### **Regulatory Compliances**

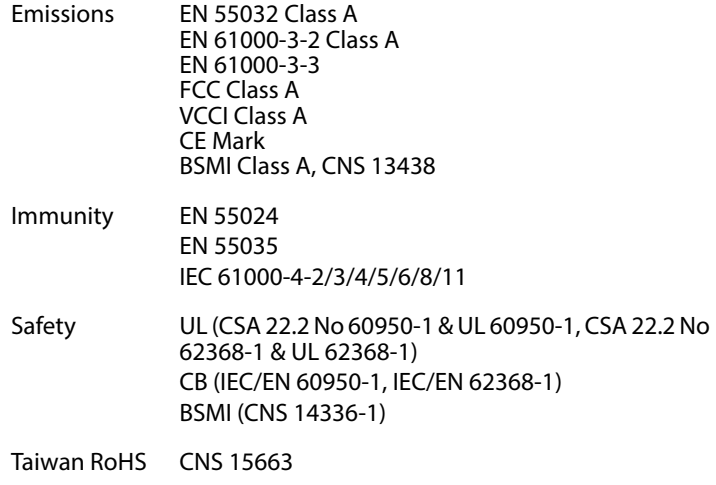

54端口10G/100G 以太网路交换机 快速入门指南

AS5916-54XKS|AS5916-54XL

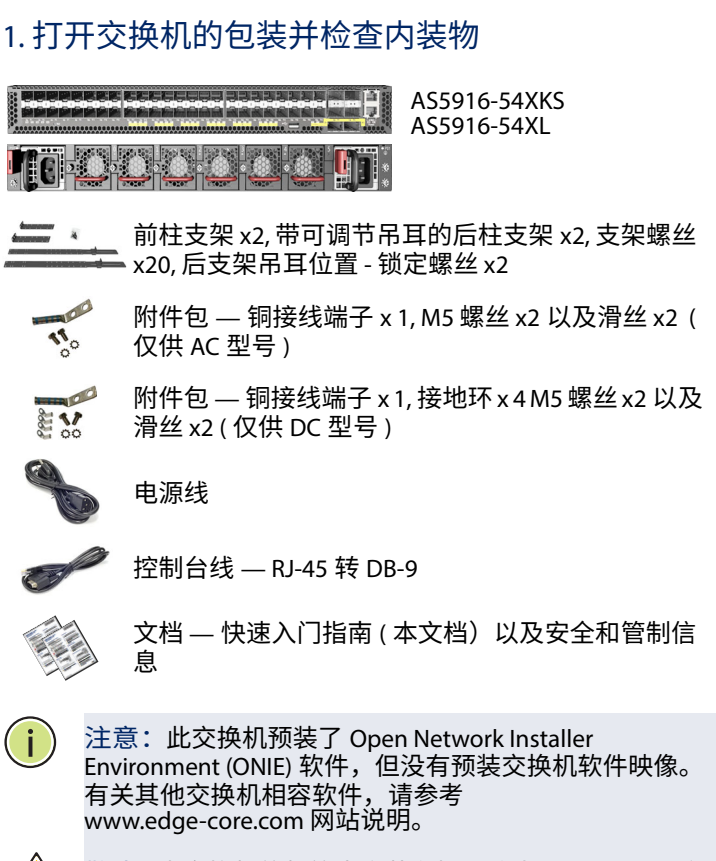

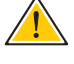

 $\mathbf{i}$ 

警告 : 本交换机的机箱中安装有插入式电源 (PSU) 和风扇 架模块。所有后部安装模块都必须具有些配的气流万 向。即,如果安装的电源模块有从前到后 (F2B) 的气流通 过,则所有安装的风扇架模块也必须有 F2B 气流通过。

注意: 本文档中的交换机图片仅用于举例说明, 不一定 与您的交换机实际外观完全一致。

### 2. 安装交换机

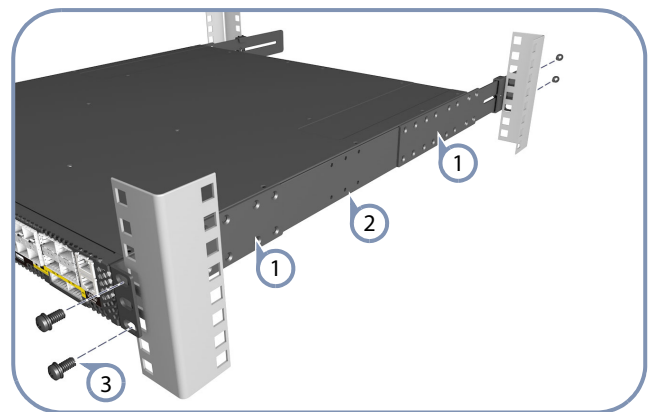

- <u>使用四</u>个随附的支架螺丝将各个前枉和后枉支架安装到 交换机。  $\left( \Gamma\right)$
- 使用另外两个螺丝将每个后柱支架固定到交换机侧面上 的中间点。  $\Omega$

Edge-corE

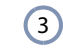

使用机架随附的螺丝和卡式螺母将交换机固定到支架  $F_{\alpha}$ 

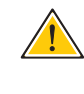

警告:将此交换机安装在机架中时需要两个人。一个人 <u>将</u>父换机放置在机架甲,同时另一个人用机架螺丝将其 固定。

#### 3. 调整后柱支架吊耳

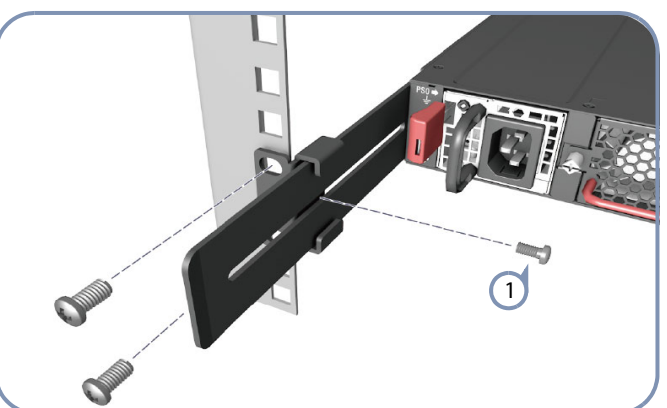

使用随附的定位螺丝固定后柱支架吊耳的位置。 <u>此外,还可以调整后枉</u>支架吊耳以适合不同的机架深 度,范围是 56 cm 到 75 cm。  $\bigcap$ 

## 4. 对交换机实施接地

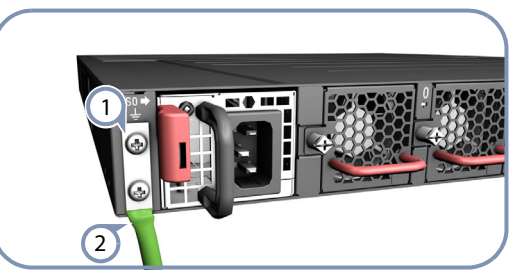

- 请确保对机架正确实施接地,并确保符合 ETSI ETS 300 253。请确认机架上的接地点的电气导通状态良好 (确 保没有油漆或绝缘表面处理)。  $\left(1\right)$
- 将 6 号的 AWG 接地线连接至交换机背面面板上的接地点 上。然后将接地线的另一端连接至机架的接地。  $\left( 2\right)$

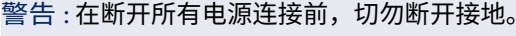

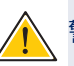

警告 : 必须将设备安装在限制访问位置。

## 5. 连接电源

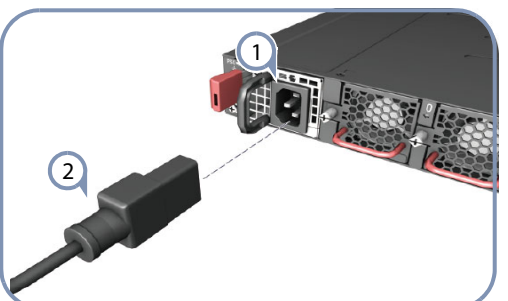

- 在交换机上安装 1 个或 2 个 AC 电源模块。本交换机可使 用最多 2 个 PSU, 且 PSU 的气流方向必须与安装的风扇框 相同。  $\left( 1\right)$
- 将外部 AC 电源连接至模块。 2

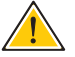

警告: 使用 UL/IEC/EN60950-1 认证的电源连接 DC converter。 使用 #10 AWG (用于-36 VDC 到-72 VDC PSU) 。

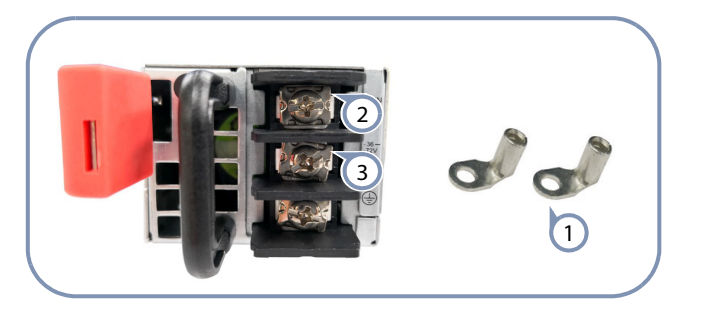

(3) 连接 -36 – -72 VDC 線线 连接 DC 回流线 (1) 使用随附的 DC wire lugs 2

注意:螺钉式直流接线端子应采用 6.6 英寸磅扭力进行紧

## 6. 确认交换机的运转情况

固

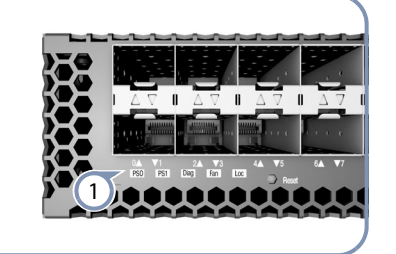

透过检查系统 LED, 确认交换机的基本运转情况。如运 转正常, PSU0/PSU1、 Diag 和风扇 LED 会亮起绿灯。  $\left( \Gamma\right)$ 

## 7. 执行初次系统启动

如果网络操作系统 (NOS) 安装程序位于网络服务器中, 应首先使用 5、 5e 类或以上双绞线将 RJ-45 管理 (Mgmt) 端口连接到网络。注意, RJ-45 Mgmt 管理仅支持 100 Mbps 模式。(NOS 安装程序位于相连的存储装置中时不 需要。)  $\left( 1\right)$ 

- $\Omega$ 
	- 启动交换机。等待 ONIE 软件找到和执行 NOS 安装程 序,然后等待安装程序加载 NOS 软件映像。 以后交换机启动时将跳过 ONIE 而直接运行 NOS 软件。

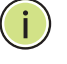

注意: 有关 ONIE 软件位置选项和设置的详细信息, 请 参见 NOS 安装程序和 NOS 文档。

### 8. 连接网线

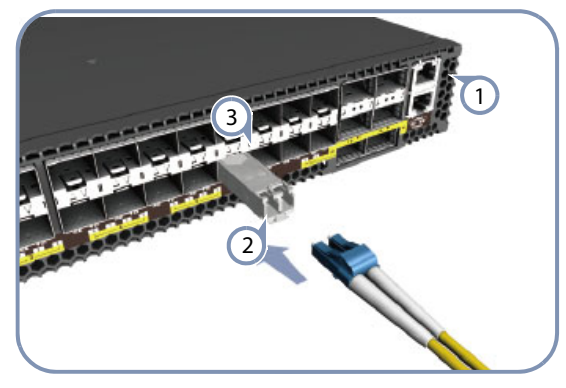

- 对于 RJ-45 管理端口,请连接 100-ohm 类别 5、5e 或以上 的双绞线。  $\bigcap$
- 将 DAC 缆线连接至 SFP+/ QSFP28 插槽。也可先安装好 SFP+/QSFP28 收发器,然后将光纤连接至收发器端口上。 可使用以下收发器:  $\left( 2\right)$ 
	- 100GBASE-CR4, AOC, SR4, LR4 和 PSM4
	- 40GBASE-CR4, SR4 和 LR4
	- 25GBASE-CR4 和 AOC
	- 10GBASE-CR, SR 和 LR
- 建立连接后,检查端口状态 LED,确保连接正常。 SFP28+ 端口:  $\left(3\right)$ 
	- 绿色 10 Gbps 模式
	- 橘色 $-1$  Gbps 模式

建立连接后,检查端口状态 LED,确保连接正常。每个 QSFP28 端口有四个 LED, 在以下模式中指示正常连接:

- 1 LED 绿色 100 Gbps 模式
- $1$  LED 蓝色 40 Gbps 模式
- 1-4 LED 橘色 25 Gbps 突破模式 ( 四通道)
- 1-4 LED 紫色 10 Gbps 突破模式 ( 四通道)

## 硬件规格

#### 交换机机箱

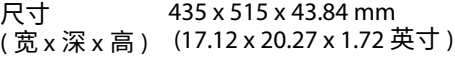

- 重量 9.72 kg (21.42 磅 ),含附带的两个 PSU
- 峪䈲 鲡鯸休 : 0° C 舘 40° C (32° F 舘 104° F) 储存时: -40° C 至 70° C (-40° F 至 158° F)
- 湿度 运转时 : 5% 至 95% ( 非冷凝 )
- 功率消耗 最大 450 瓦

#### 系统额定功率

- AC 输入 100-240 VAC, 50-60 Hz, 6 A ( 最大 )
- DC 输入 -36--72 VDC, 28-14 A

#### 法规符合性

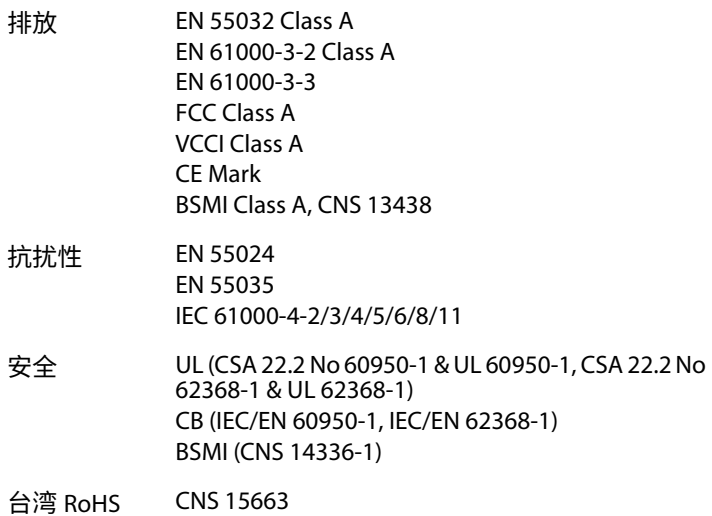

54埠10G/100G 乙太網路交換器 快速入門指南 AS5916-54XKS|AS5916-54XL

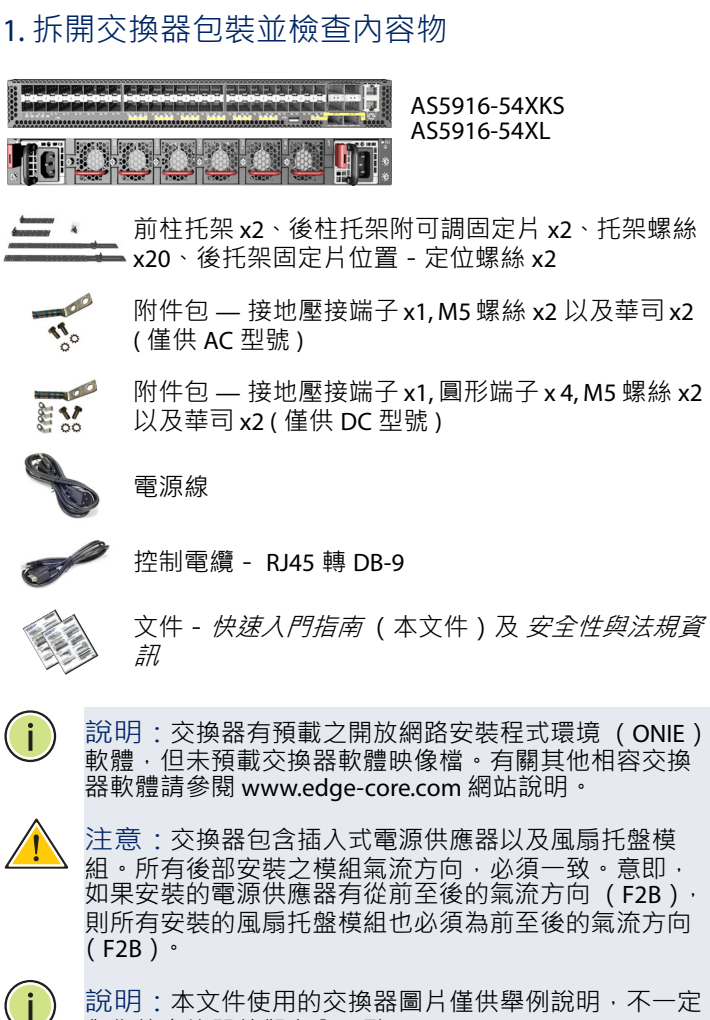

說明:本文件使用的交換器圖片僅供舉例說明,不一定 與您的交換器外觀完全⼀致。

#### 2. 安裝交換器

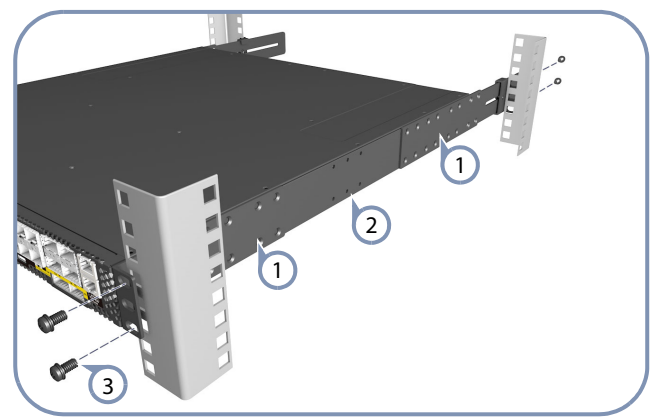

- 利用四個所附之托架螺絲,將前柱和後柱托架安裝在交 換器上。  $\left( \left. \right) \right)$
- 額外使用兩個螺絲,將後柱托架各別固定在交換器側邊 中間處。  $\left( 2\right)$

使用隨機櫃提供的螺絲及籠罩螺帽,將交換器固定在機 櫃上。  $\left(3\right)$ 

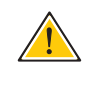

注意:需要兩個人,將交換器裝到機櫃上。一人負責固 定交換器在機櫃上之位置,另一人負責用機櫃螺絲固 定。

Edge-corE

#### 3. 調整後柱托架固定片

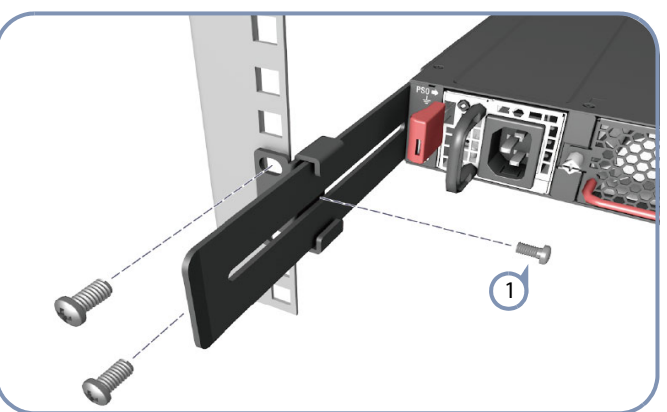

利用所附的定位螺絲,鎖緊後柱托架固定片位置。 亦可調整後柱托架固定片,以安裝在深度為 56 cm 至 75 cm 不等之機櫃上。  $\left( 1\right)$ 

## 4. 對交換器實施接地

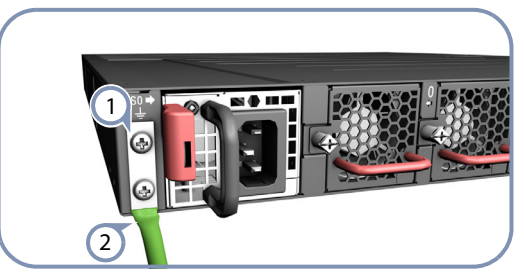

- 請確保對機架正確實施接地,並確保符合 ETSI ETS 300 253。請確認機架上的接地點的電氣導通狀態良好 (確 保沒有油漆或絕緣表面處理)。  $\bigcap$
- 將 6 號 AWG 接地線連接至交換器背面面板上的接地點 上。然後將接地線的另一端連接至機架的接地。  $(2)$ 
	- 注意:在斷開所有電源連接前,切勿斷開接地。

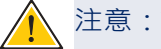

注意:設備必須安裝在受限訪問位置。

## 5. 連接電源

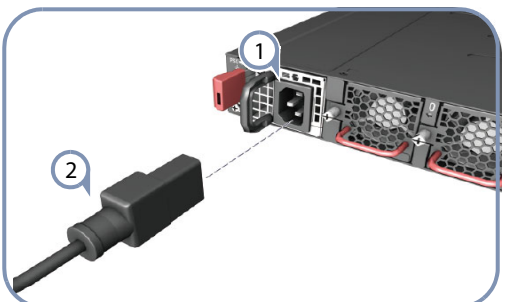

- 在交換器上安裝 1 個或 2 個 AC 電源模組。本交換器可使 用最多 2 個 PSU, 且 PSU 的氣流方向必須與安裝的風扇框 相同。  $(1)$
- 將外部 AC 電源連接至模組。  $\left( 2\right)$ 
	- 注意:在 DC Converter 的前端必須使用 UL/IEC/EN 60950- 1 認證的電源供應器 連接 DC PSU 。使用 #10 AWG 線 (適 用於 -36 VDC 至 -72 VDC PSU)。

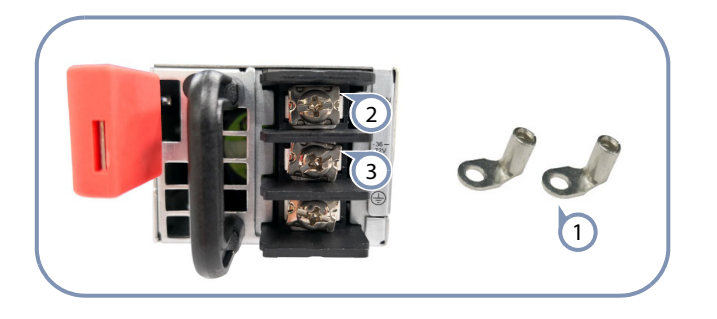

- (3) 連接 -36 -72 VDC 線 1 使用隨附的 DC wire lugs
- 連接 DC 回流線  $\left( 2\right)$ 
	- 說明: DC 端子螺絲應鎖緊至 6.6 in-lbs 扭矩
- 6. 確認交換器操作

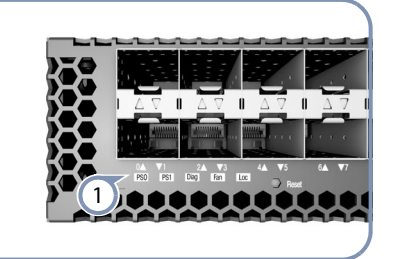

透過檢查系統 LED, 確認交換器的基本運轉情況。如運 轉正常,PSU0/PSU1、Diag 和風扇 LED 會亮起綠燈。  $\bigcap$ 

## 7. 執行初次系統啟動

若網路作業系統 (NOS) 安裝程式位於網路伺服器, 先 使用 5-ohm 第 5 類、5e 類或更優之雙絞線電纜, 連接 RJ-45 管理 ( Mgmt ) 埠至網路。請注意, RJ-45 Mgmt 連 接埠僅支援 100 Mbps 模式。(若 NOS 安裝程式位於所 附儲存設備中,則不需要。)  $\bigcap$ 

啟動交換器。等待 ONIE 軟體找尋並執行 NOS 安裝程 式,並等待安裝程式載入 NOS 軟體映像檔。 之後交換器啟動時,會跳過 ONIE, 直接運行 NOS 軟體。  $\Omega$ 

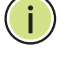

說明:關於詳細軟體選項及 ONIE 設定說明,請參閱網 路作業系統 (NOS)安裝程式及 NOS 文件。

#### 8. 連接網路線

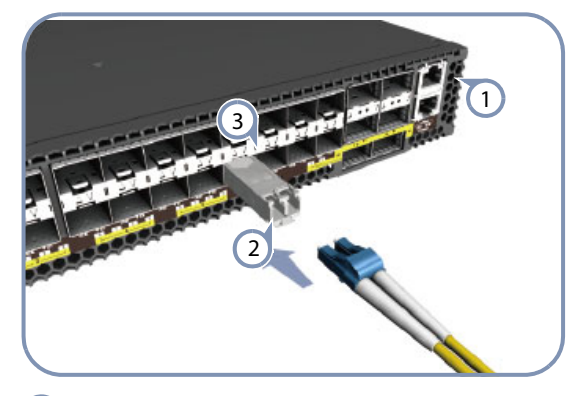

- 對於 RJ-45 管理埠 · 請連接 100-ohm 類別 5 · 5e 或以上的 雙絞線。  $\bigcap$
- 連接光纖電纜至收發器連接埠。或直接將 DAC 線連接至 SFP+/QSFP28 插槽。 支援以下收發器:  $(2)$ 
	- 100GBASE-CR4, AOC, SR4, LR4 和 PSM4
	- 40GBASE-CR4, SR4 和 LR4
	- 25GBASE-CR4 和 AOC
	- 10GBASE-CR, SR 和 LR
- 連接完成後,請檢查連接埠狀態 LED,確保連結有效。 SFP+ 連接埠:  $\left(3\right)$ 
	- ◆ 綠 10 Gbps 模式
	- 橘- 1 Gbps 突圍模式

連接完成後,請檢查連接埠狀態 LED,確保連結有效。 每個 QSFP28 連接埠有四個 LED,可指出在以下模式中的 有效連結:

- 1 LED 綠- 100 Gbps 模式
- 1 LED 藍- 40 Gbps 模式
- 1-4 LED 橘- 25 Gbps 突圍模式 (四道)
- 1-4 LED 紫- 10 Gbps 突圍模式 (四道)

## 硬體規格

#### **交換器機箱**

- 尺寸 (WxDxH) 435 x 515 x 43.84 mm (17.12 x 20.27 x 1.72 英吋 )
- 重量 9.72 kg (21.42 磅 ), 含兩個安裝 PSU
- 溫度 操作 : 0℃ 至 40℃ (32°F 至 104°F) 儲存 : -40°C 至 70°C (-40°F 至 158°F)
- 濕度 操作 : 5% 至 95% (無冷凝)
- 消耗功率 最大 450 瓦

#### 系統額定功率

- AC 輸入 100-240 VAC, 50-60 Hz, 6 A ( 最大 )
- DC 輸入 -36--72 VDC, 28-14 A

#### **法規符合性**

- 排放 EN 55032 Class A EN 61000-3-2 Class A EN 61000-3-3 FCC Class A VCCI Class A CE Mark BSMI Class A, CNS 13438 電磁耐受性 EN 55024 EN 55035 IEC 61000-4-2/3/4/5/6/8/11 安全性 UL (CSA 22.2 No 60950-1 & UL 60950-1, CSA 22.2 No 62368-1 & UL 62368-1) CB (IEC/EN 60950-1, IEC/EN 62368-1) BSMI (CNS 14336-1)
- 台灣 RoHS CNS 15663

## **Краткое руководство**

**1. Распакуйте коммутатор и проверьте** 

**комплектность**

54-портовый коммутатор 10G/100G Datacenter Ethernet AS5916-54XKS|AS5916-54XL

> AS5916-54XKS AS5916-54XL

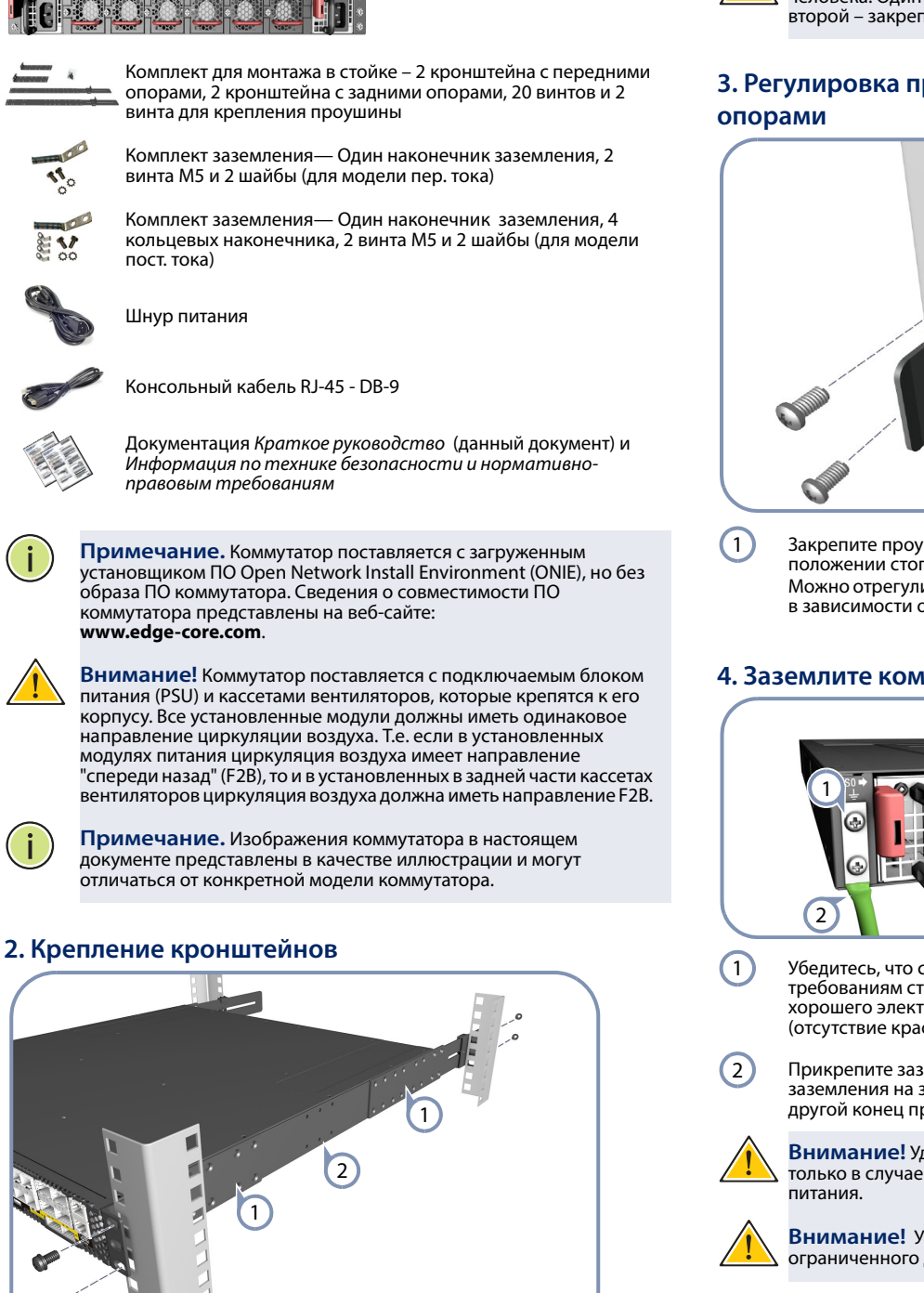

Прикрепите к коммутатору кронштейны с передними и задними опорами четырьмя винтами, которые поставляются в комплекте с кронштейном.

3

1

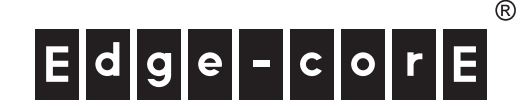

Возьмите еще два винта и закрепите каждый из кронштейнов с задними опорами в центре с обеих сторон коммутатора.

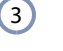

2

Для крепления коммутатора в стойке используйте винты и закладные гайки из комплекта стойки.

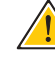

**Внимание!** Для установки коммутатора в стойку требуется два человека. Один человек должен установить коммутатор в стойку, а второй – закрепить его винтами для стойки.

## **3. Регулировка проушин кронштейна с задними**

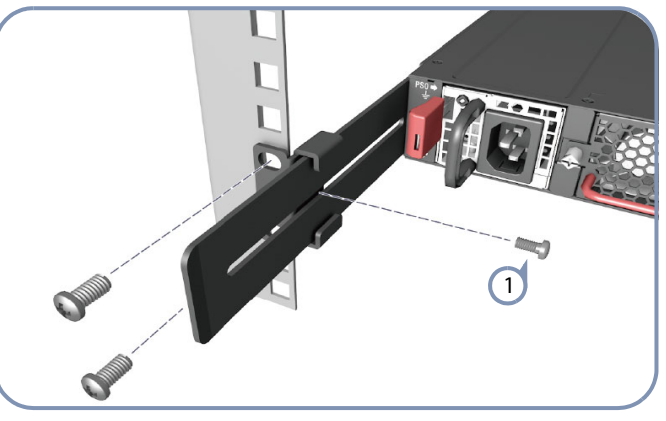

Закрепите проушины кронштейна с задними опорами в данном положении стопорными винтами из комплекта. Можно отрегулировать проушины кронштейна с задними опорами в зависимости от глубины стойки: от 56 до 75 см.

#### **4. Заземлите коммутатор**

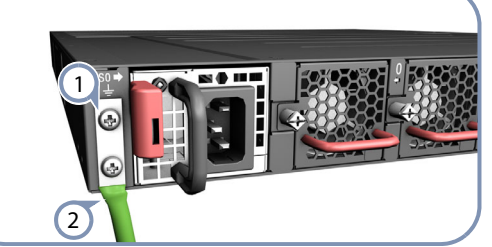

Убедитесь, что стойка правильно заземлена и соответствует требованиям стандарта ETSI ETS 300 253. Проверьте наличие хорошего электрического контакта с точкой заземления стойки (отсутствие краски или изоляции на поверхности).

Прикрепите заземляющий провод (калибра 6 AWG) к точке заземления на задней панели коммутатора. Затем подключите другой конец провода к точке заземления стойки.

**Внимание!** Удаление заземляющего соединения допускается только в случае полного разъединения всех подключений к блоку

**Внимание!** Устройство должно быть установлено в зоне ограниченного доступа.

– Русский 1 –

#### **5. Подключите питание**

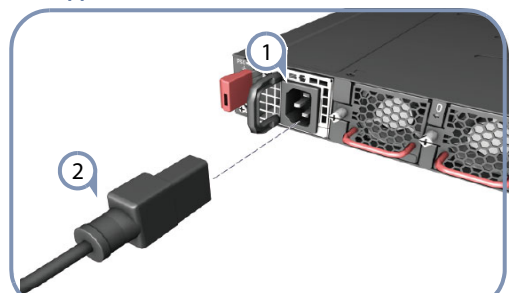

1

 $\overline{2}$ 

 $\left(1\right)$ 

Установите один или два блока питания переменного тока в коммутатор.

В коммутатор можно установить не более двух блоков питания, если направление циркуляции воздуха в них то же, что и в установленных кассетах вентиляторов.

Подключите блоки питания к внешнему источнику питания переменного тока.

**Внимание!** Используйте сертифицированный по стандарту UL/ IEC/EN 60950-1 источник питания для подключения к преобразователю постоянного тока и провод калибра 10 AWG (для источников питания от -36 до -72 В пост. тока) для подключения к источнику питания постоянного тока.

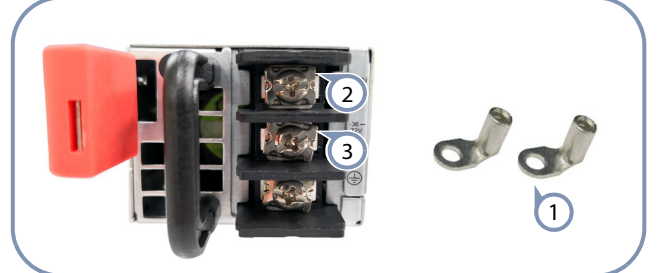

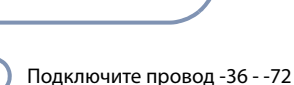

В постянного тока.

- 1) Используйте входящие в комплект (3 заземления наконечники провода постоянного тока.
- Подключите обратный провод постоянного тока. 2

**Примечание:** Винты разъема постоянного тока должны быть затянуты с моментом затяжки 6,6 дюймов-фут.

#### **6. Проверка работоспособности коммутатора**

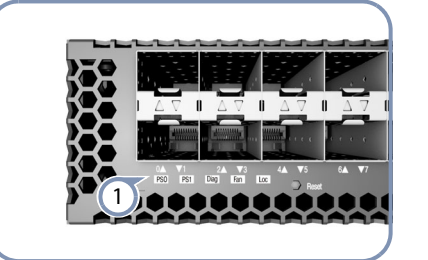

Чтобы проверить основные функции коммутатора, проверьте работу индикаторов системы.

В нормальном режиме работы все индикаторы PSU0/PSU1, Diag (Диагностики) и вентиляторов светятся зеленым цветом.

#### **7. Выполните начальную загрузку системы**

Если установщик сетевой операционной системы (NOS) расположен на сетевом сервере, сначала подключите порт управления RJ-45 к сети, используя кабель "витая пара" 100-Ом категории 5, 5е или лучше. (Подключение не требуется, если установщик NOS расположен на подключенном накопителе).  $(1)$ 

Загрузите коммутатор. Подождите, пока ПО ONIE обнаружит и выполнит установщик NOS, а затем подождите, пока установщик загрузит образ ПО NOS. При последующих загрузках коммутатора ПО NOS будет запускаться в обход ONIE.  $(2)$ 

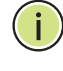

**Примечание:** Для коммутаторов с предустановленным ПО ONIE подробные сведения о параметрах программного обеспечения и их установке для среды ONIE представлены в установщике сетевой операционной системы (NOS) и документации к NOS.

#### **8. Подключите сетевые кабели**

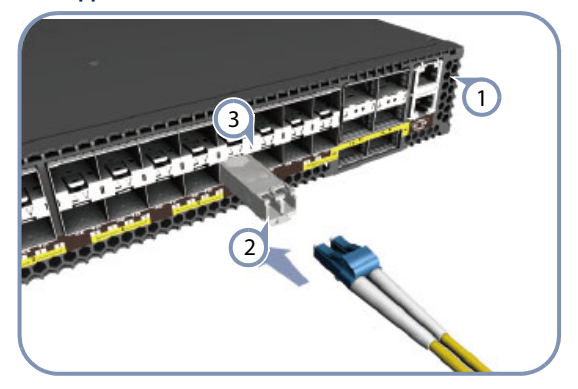

- Для порта управления RJ-45 подключите кабель 100-Ом "витая пара" категории 5, 5е или лучше.  $\bigcap$
- Подключите кабели DAC к разъемам SFP+/QSFP28. Либо сначала установите трансиверы SFP+/QSFP28, а затем подключите волоконно-оптические кабели к портам трансиверов. Поддерживаются следующие типы трансиверов:  $\left( 2\right)$ 
	- 100GBASE-CR4, AOC, SR4, LR4 и PSM4
	- 40GBASE-CR4, SR4 и LR4
	- 25GBASE-CR4 и AOC
	- 10GBASE-CR, SR и LR

После подключения всех устройств проверьте правильность установки связи по индикаторам состояния портов. Для портов SFP+:  $\left(3\right)$ 

- Зеленый режим 10 Гбит/с
- Желтый режим 1 Гбит/с

Каждый из портов QSFP28 оснащен четырьмя индикаторами, которые показывают действующие соединения в следующих режимах:

- 1 индикатор зеленого цвета режим 100 Гбит/с
- 1 индикатор синего цвета режим 40 Гбит/с
- 1-4 индикатора желтого цвета режим 25 Гбит/с с кабелем оконечной разводки (четырехполосный)
- 1-4 индикатора сиреневого цвета режим 10 Гбит/с с кабелем оконечной разводки (четырехполосный)

#### **Технические характеристики аппаратного обеспечения**

#### **Корпус коммутатора**

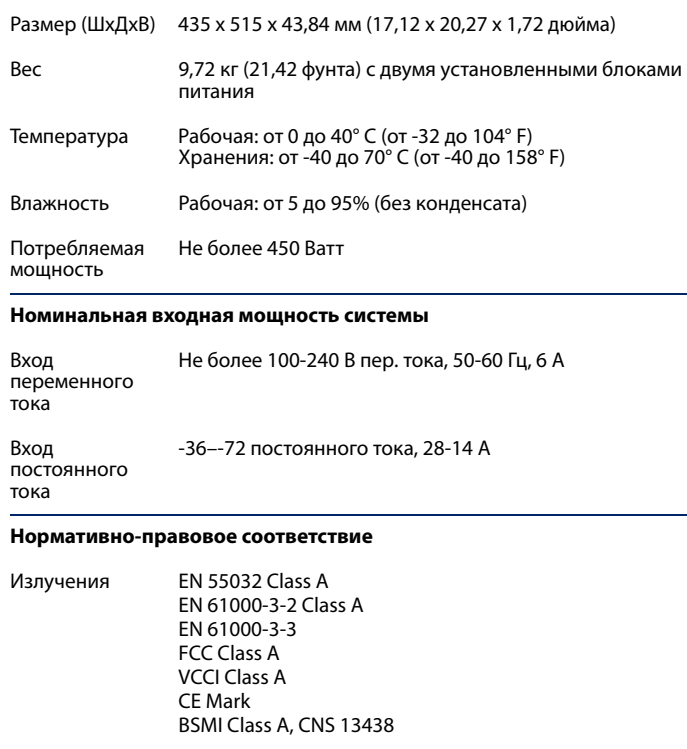

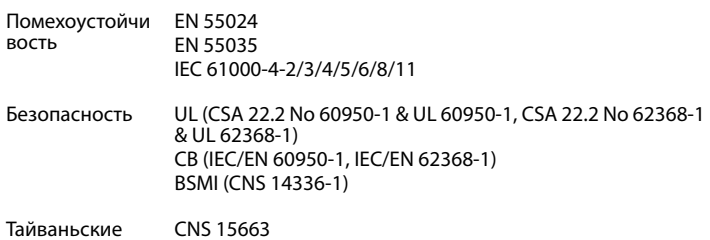

стандарты RoHS

## **מדריך הפעלה מקוצר**

54-Port 10G/100G Datacenter Ethernet Switch AS5916-54XKS|AS5916-54XL

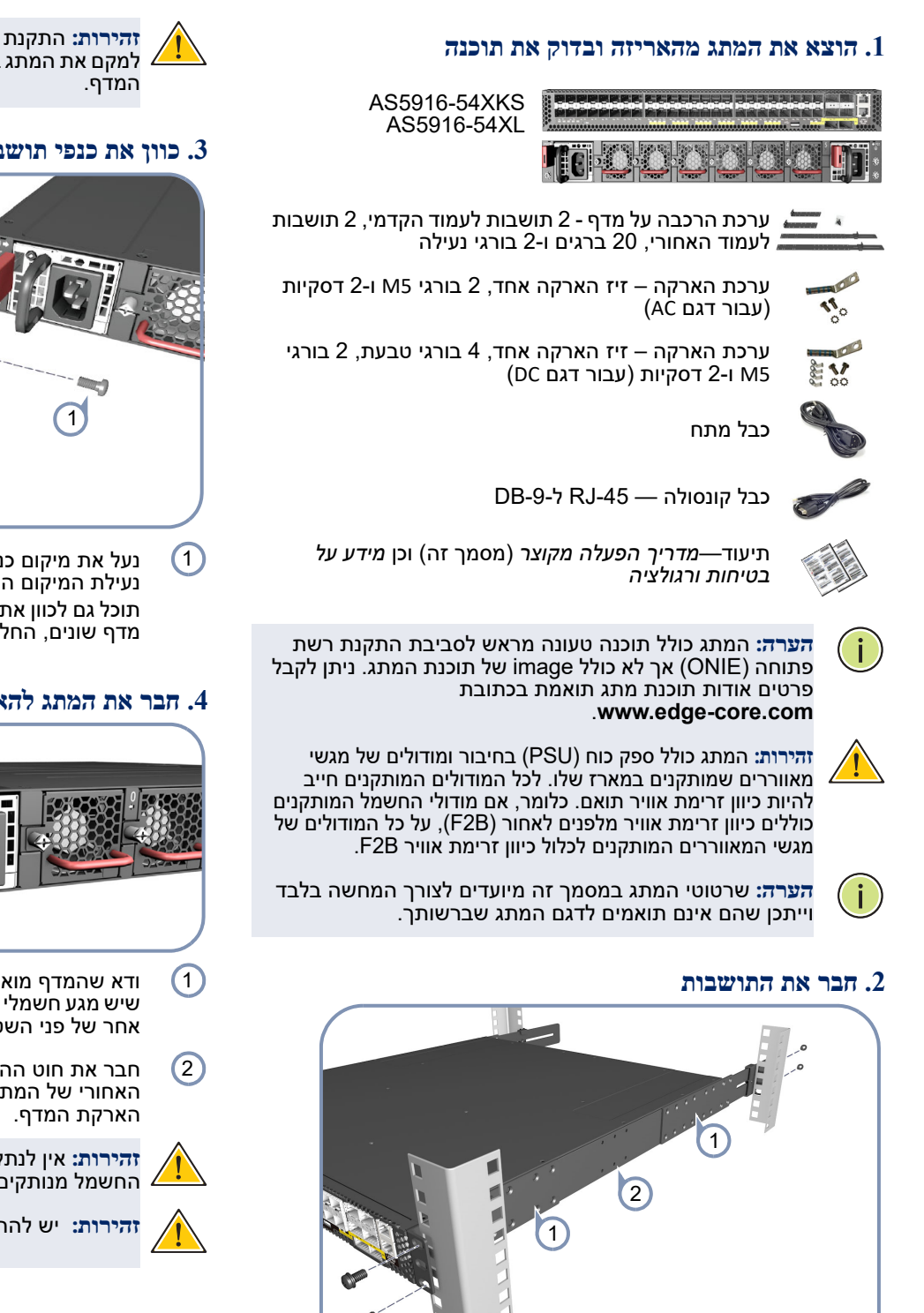

- חבר כל תושבת של העמוד הקדמי והאחורי אל המתג תוך שימוש בארבע מבורגי התושבת המצורפים.  $\left( \begin{matrix} 1 \end{matrix} \right)$
- השתמש בשני ברגים נוספים כדי להדק כל אחת מתושבת העמוד האחורי בנקודת האמצע אל צידי המתג.  $\overline{2}$
- השתמש בברגים ובאומי הכלוב המצורפים למדף כדי לאבטח את המתג במדף.  $\left(3\right)$

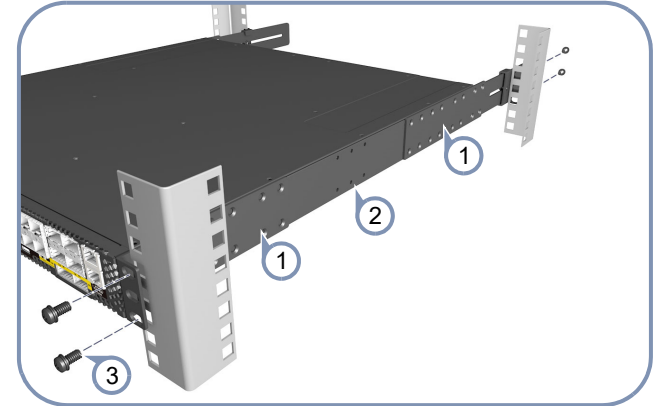

**www.edge-core.com**

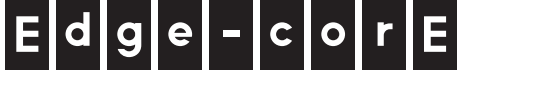

**זהירות:** התקנת המתג במדף מחייבת שני אנשים. על אדם אחד למקם את המתג במדף, תוך שהאחר מאבטח אותו באמצעות בורגי

## **3 . כוון את כנפי תושבת העמוד האחורי**

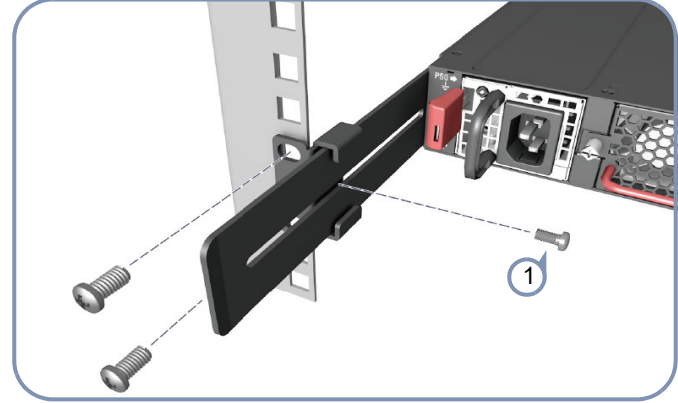

- נעל את מיקום כנפי התושבת העמוד האחורי תוך שימוש בבורגי נעילת המיקום המצורפים.
- תוכל גם לכוון את כנפי תושבת העמוד האחורי כך שיתאימו לעומקי מדף שונים, החל מ56- ס"מ וכלה ב75- ס"מ.

## **4 . חבר את המתג להארקה**

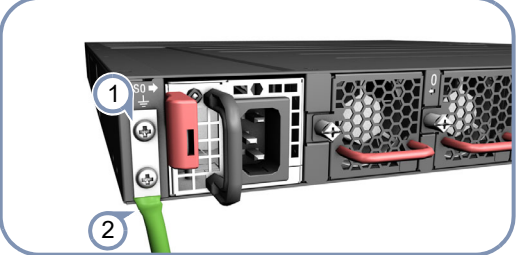

- ודא שהמדף מוארק כשורה ותואם ל253- 300 ETS ETSI. ודא שיש מגע חשמלי טוב עם נקודת ההארקה במדף (ללא צבע או בידוד אחר של פני השטח).
- חבר את חוט ההארקה (AWG#) אל נקודת ההארקה שבפנל האחורי של המתג. לאחר מכן, חבר את הקצה השני של החוט אל

החשמל מנותקים. **זהירות:** אין לנתק את חיבור ההארקה אלא אם כל חיבורי אספקת

**זהירות:** יש להתקין את ההתקן במיקום שהגישה אליו מוגבלת.

#### **5 . חבר לחשמל**

 $\left( 1\right)$ 

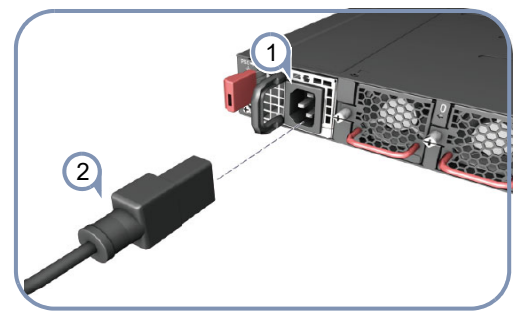

התקן ספק כוח AC אחד או שניים במתג. המתג תומך במספר מרבי של שני ספקים בעלי כיוון זרימת אוויר תואם לזה של מגש המאווררים המותקן.

> חבר מקור מתח AC חיצוני אל הספקים.  $\left( 2\right)$

**זהירות:** השתמש בספק מאושר לשימוש התואם ל-EN/IEC/UL (עבור ספק 36- VDC עד 72- PSU VDC (לחיבור אל ספק DC. 60950-1 וחבר אותו אל ממיר <sup>ה</sup>-DC, והשתמש בחוט AWG #10

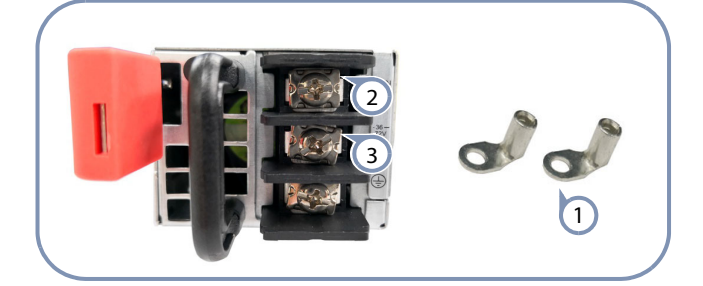

חבר את חוט 36- – 72- VDC.

- המצורפים לערכת ההארקה. 1) השתמש בזיזי חוט ה-DC
- חבר את חוט החזרת ה-DC. 2

**זהירות:** שים לב: יש להדק את בורגי מחבר ה-DC במומנט של 6.6 אינץ'/פאונד.

#### **.6** ודא שהמתג פועל

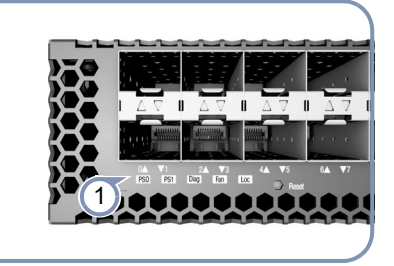

בצע וידוא בסיסי של פעולת המתג על ידי בדיקת נוריות המערכת. במהלך פעולה רגילה, על נוריות PSU0/PSU1, ו-Fan<br>לדלוק בצבע ירוק.  $\left( 1\right)$ 

### **.7 בצע אתחול ראשוני של המערכת**

אם המתקין של מערכת ההפעלה ברשת (NOS (ממוקם בשרת רשת, ראשית חבר את חיבור הניהול -45RJ) Mgmt (לרשת באמצעות כבל דו-גידי מפותל מקטגוריה 5e, 5 ואילך עם התנגדות של 100 אוהם. (אין צורך בכך אם מתקין NOS ממוקם בהתקן אחסון מחובר.)  $(1)$ 

אתחל את המתג. המתן עד לאיתור תוכנת ONIE והפעל את מתקין NOS, ולאחר מכן המתן עד שהמתקין ייטען לתמונת תוכנה של .NOS

האתחולים הבאים של המתג יעקפו את ONIE ויפעילו ישירות את תוכנת NOS.

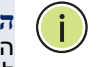

2

**הערה:** במתגים בהם תוכנת ONIE טעונה מראש, עיין בתיעוד NOS בתיעוד NOS (Network Operating System) ההתקנה לפרטים אודות אפשרויות התוכנה והגדרה עבור ONIE.

#### **.8 חבר את כבלי הרשת**

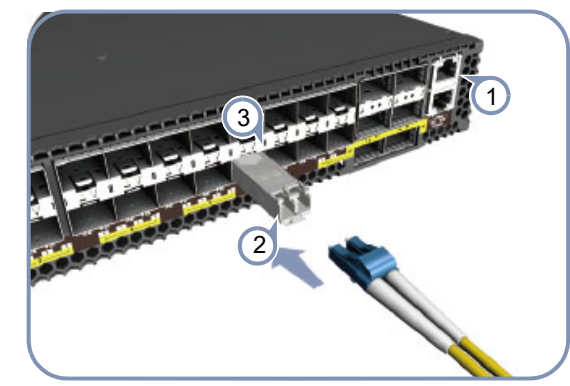

- עבור יציאת חיבורי -45RJ, חבר כבל דו-גידי מפותל מקטגוריה ,5 e5 ואילך עם התנגדות של 100 אוהם.  $\left( 1\right)$ 
	- חבר את כבלי DAC לחריצי SFP28/QSFP.+ לחילופין, התקן מקמ"ש 28QSFP+/SFP ולאחר מכן חבר כבל סיב אופטי אל יציאות המקמ"ש.  $\overline{2}$

המקמ"שים הבאים נתמכים:

- PSM4-ו ,100GBASE-CR4, AOC, SR4, LR4
	- LR4-ו ,40GBASE-CR4, SR4
		- AOC-I 25GBASE-CR4 ◆<br>R-I\_10GBASE-CR\_SR ◆
		- LR-ו ,10GBASE-CR, SR
- כשנעשים חיבורים, בדוק את נוריות הסטטוס של החיבור כדי לוודא שהחיבורים תקינים.  $\left(3\right)$

עבור יציאות SFP:+

- ٠ ירוקה - מצב 10 Gbps ٠
	- ענבר מצב 1 Gbps

 $\bullet$ 

٠

٠

לכל חיבור 28QSFP ארבע נוריות שמציינות חיבורים תקינים במצבים האלה:

- נורית ירוקה אחת מצב 100 Gbps
	- נורית כחולה אחת מצב 40 Gbps
- 1-4 נוריות בצבע ענבר מצב ניתוק 25 Gbps) ארבעה נתיבים)
- $\bullet$ 1-4 נוריות בצבע סגול - מצב ניתוק 10 Gbps) ארבעה נתיבים)

#### **מפרטי חומרה**

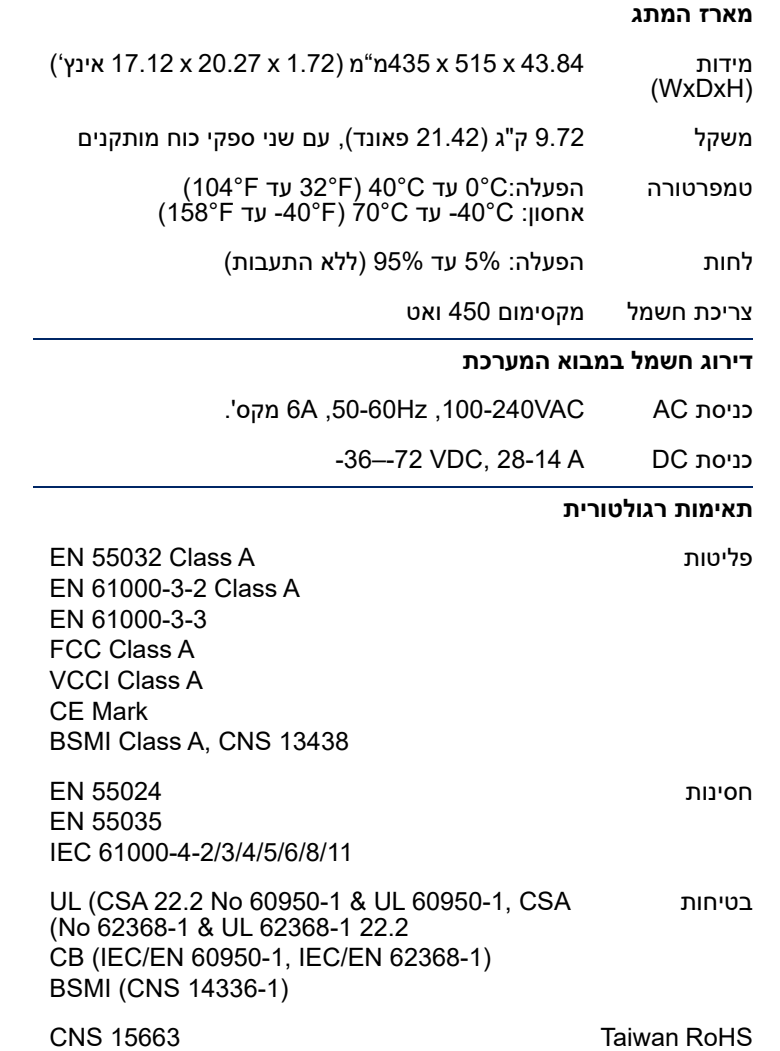

**دليل البدء السريع**<br>مبدل إيثرنت بسرعة نقل بيانات تصل 10/100 جيجابت مزود بـ54 منفذ مبدل إيثرنت بسرعة نقل بيانات تصل 10/100 جيجابت مزود بـ54 منفذ<br>AS5916-54XKS|AS5916-54XL AS5916-54XKS|AS5916-54XL

# **-1 أفرغ محتويات عبوة المبدل وتحقق منها** AS5916-54XKS

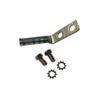

طقم تثبيت الحامل— عيف الحامل— 2 كتيفتا الداعم المستقبل الحاملي.<br>20 مارس - 2 مارس الداعمات، 20 برغي, و2 برغي قفل للفتحات

مجموعة التأريض بالتأريض واحدة تهديس واحدة تاريخ التاريخ<br>و2 حلقة (لطرز التيار المتادد)

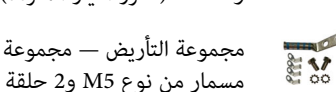

مجموعة التأريض في مجموعة تاريخ التأريخ التي تاريخ دورسته ويدرج<br>مسمار من نوع M5 عروفي علقة (لطرز التيار المتادد) مسمار من نوع 5M و2 حلقة (لطرز التيار المتردد)

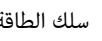

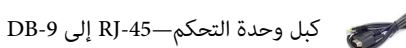

الوثائق — دليل البدء السريع (هذه الوثيقة) ومعلومات السالمة والتنظيم

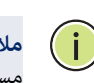

**ملاحظة:** تم تحميل مُثبت برنامج بيئة تثبيت الشبكة المفتوحة على المبدّل<br>مسبقًا، ولكن لا توجد صورة للبرنامج. يمكن العثور على معلومات حول برنامج المبدّل المتوافق من خلال الموقع الإلكتروني<br>www.edge-core.com.

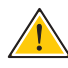

**تنبيه:** يشتمل المبدل على وحدة إمداد بالطاقة ووحدات درج المروحة متطابق. وهذا يعني أنه إذا كان اتجاه تدفق الهواء بوحدات الطاقة المثبتة من متصبي. وعدا يعني أنه إذا عن أن يكون كذلك بكان العام العصب الطاقة من العام تدفق المثبتة من<br>الأمام الى الخلف (F2B) بحث أن يكون كذلك يكافة وحدات درج المروحة المعتب إلى الخلف (علام يجب أن يكون عدد جاء الراعدات درج المعروض .<br>المشتة أيضًا. ً المثبتة أيضا.

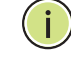

**مالحظة:** رسوم المبدل التوضيحية الواردة بهذا المستند معروضة للتوضيح فقط وقد ال تتوافق مع طراز المبدل الموجود لديك.

## **-2 ركِّب الكتيفات**

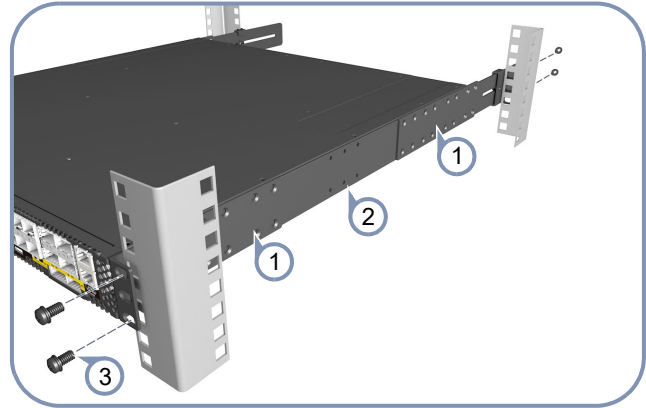

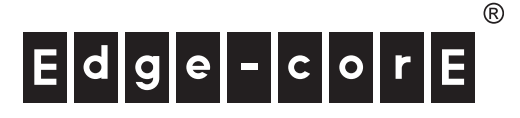

- رحب عن من حيثتي الداعم العندلي والخلفي بالمبدل مستخدما أربعة براغي<br>من براغي الكتيفات المرفقة. من براغي الكتيفات المرفقة.  $\bigcirc$ 
	- استخدام برغيين إخدعيين لتثبيت عن من الخيصي الداعم الخلفي بالنقطة<br>الماكانة الموجودة على جوانب المبدل. المركزية الموجودة على جوانب المبدل.  $\circled{c}$
	- استخدم البراغي والصامولات القفصية المرفقة مع الحمال لتثبيت المبدل<br>بالحامل. بالحامل.  $\odot$

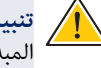

**تنبيه:** ّ يحتاج تثبيت المبدل في حامل إلى وجود شخصين. شخص يضبط وضع المبدّل في الحامل، بينما يقوم الآخر بتأمين ربطه مستخدمًا براغي الحامل.

## **-3 اضبط فتحات كتيفة الداعم الخلفي**

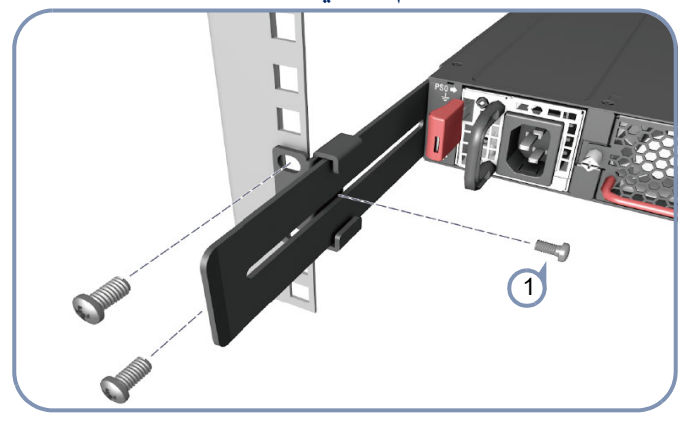

اقفل وضع الفتحات الخلفية المتعددة الارتفاعات باستخدام براغي تثبيت<br>الموضع. الموضع.<br>كما ده ك  $\left( 1\right)$ 

كما يمكن فتحات المختلفة الحامل فتحات كتيفة الخلف لتتاليخ<br>ملاءًا من 56 سم حتى 75 سم. بدءًا من 56 سم حتى 75 سم.

## **-4 قم بتأريض المبدل**

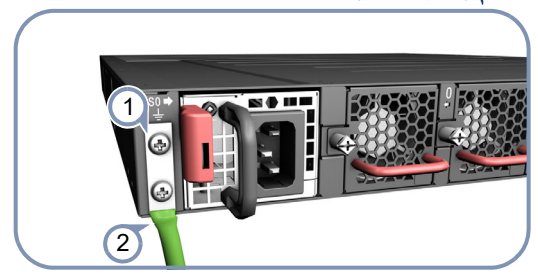

- تأكد من أن الحامل مُأرض بشكل سليم ومتوافق مع 253 ETSI ETS 300.<br>تحقق من وجود اتصال كهربائي جيد بنقطة التأريض الموجودة على الحامل تحقق من وجود اتصال كهربائي جيد بنقطة التأريض الموجودة على الحامل (عدم وجود طالء أومعالجة سطح عازلة).  $\left( 1\right)$
- ركِّب السنة الشرين *( ح المحمد الموجودة التوجودة على الوح*ة الخلفية ،<br>للمبدل. ثم صل الطرف الآخر من السلك بأرضى الحامل. ِ للمبدل. ثم صل الطرف اآلخر من السلك بأرضي الحامل.  $\left( 2\right)$

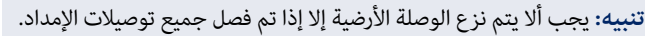

**تنبيه:** يجب تثبيت الجهاز في موقع محظور الدخول إليه.

#### **5 ِ - صل الطاقة بالمبدل**

 $\sqrt{N}$ 

 $\sqrt{N}$ 

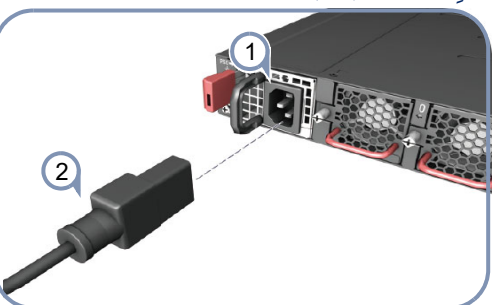

- ثبت وحدة أوحدتين إمداد طاقة تيار متردد في المبدل.<br>يدعم المبدل ما يصل إلى وحدتي إمداد بالطاقة لهما اتجاه تدفق هواء متوافق يدعم المبدل ما يصل إلى المبدل من إمداد بالطاقة لهما المبدل بالصحيحي إلى المستوافق هواء درجان<br>مع اتجاه تدفق هواء درج المروحة المثبت. مع اتجاه تدفق هواء درج المروحة المثبت.  $\left( 1\right)$ 
	- ِّوصل مصدر طاقة تيار متردد خارجي بوحدات اإلمداد بالطاقة.  $\circled{c}$

**تنبيه:** استخدم كبل إمداد بالطاقة معتمدة من UL/IEC/EN<br>1-09500توصيلها بمحول تيار مباشر وسلك مقاس 410 AWG # (لوحدة إمداد 60950-1لتوصيلها بمحول تيار مباشر وسلك مقاس AWG #10) لوحدة إمداد بالطاقة بالطاقة بقدرة تتراوح من 36- إلى 72- فولت تيار مباشر) لتوصيله بوحدة إمداد.<br>تبار مباش تيار مباشر.

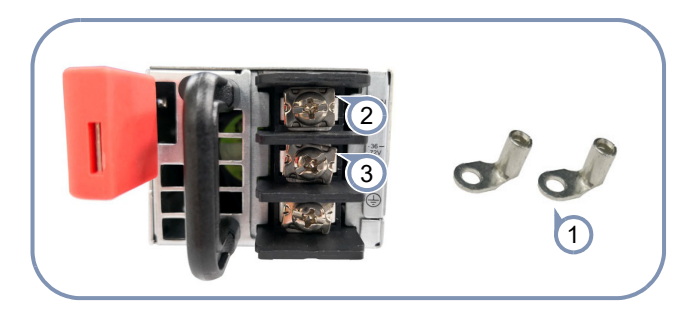

وصِّل سلك التيار المباشر التي تتراوح<br>قدرته من -36 إلى -72 فولت.

- المضمنة مع مجموعة التأريض.  $\left(3\right)$ استخدم عروات سلك التيار المباشر  $\left(1\right)$ 
	- ح)<br>2 مصَّل سلك عودة التبار المباش.
- ِّوصل سلك عودة التيار المباشر. **مالحظة:** يجب ربط براغي الوحدة الطرفية DC بعزم 6.6 بوصة.

#### **-6 تحقق من عمل المبدل**

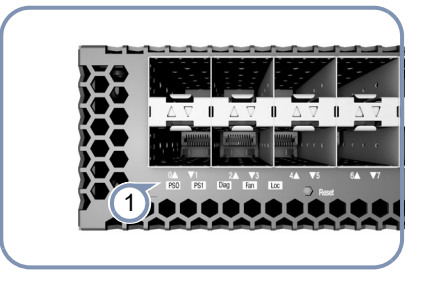

تحقق من التشغيل الأساسي للمبدّل عن طريق التحقق من مؤشرات LED<br>الخاصة بالنظام.<br>تكون مصابيح وحدة الإمداد بالطاقة0/وحدة الإمداد بالطاقةDiag91 والمروحة  $(1)$ 

تكون تكون مصابيح وحدة المروحة الصحيح وحدث مصابيح وحدود<br>مصنئة باللون الأخضر عندما بعمل الحفاز بصورة طبيعية. مضيئة باللون األخضر عندما يعمل الجهاز بصورة طبيعية.

## **-7 إجراء التمهيد المبدئي للنظام**

- ...<br>بتوصيل منفذ التحكم (RJ-45 Management (Mgmt أبالشبكة مُستخدمًا<br>كابل مزدوج مجدول ذي مقاومة 100 أوم من الفئة 5 أو56 أوفئة أفضل.<br>(غب مطلوب اذا كان مُثبت NOS موجودًا على وحدة التخزين المرفقة.) (غير مطلوب إذا كان مُثّبت NOS موجودًا على وحدة التخزين المرفقة.)<br>قم بتمهيد المبدّل. انتظر برنامج ONIE حتى يقوم بتحديد موقع مُثبت NOS  $\left(1\right)$
- وتنفيذه، ثم انتظر المُثبت حتى يقوم بتحميل صورة برنامج NOS.<br>سوف تتجاوز عمليات تمهيد المبدّل اللاحقة برنامج ONIE وتقوم مباشرةً بتشغيل برنامج NOS. ّ سوف تتجاوز عمليات تمهيد المبدل الالحقة برنامج ONIE ً وتقوم مباشرة  $\left( 2\right)$
- ملا**حظة:** فيما يخص المبدلات المزودة ببرنامج ONIE المحمل مسبقًا يرجى<br>الرجوع إلى مُثبت نظام تشغيل الشبكة ووثائق NOS للحصول على مزيد من لمربوع على مزيد من المربوع وإعداداته.<br>التفاصيل حول خيارات البرامج وإعداداته. التفاصيل حول خيارات البرامج وإعداداته.

#### **8 ِ - صل كابالت الشبكة**

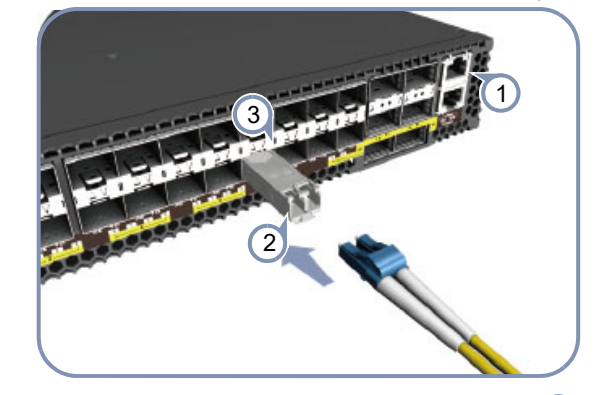

.<br>مقاومة 100 أوم من الفئة 5 أو5e أوفئة أفضل. مقاومة 100 أوم من الفئة 5 أوe5 أوفئة أفضل.  $\bigcap$ 

ِصِل عَابَتِ DAC بِفَتَحَات 280 1125, أوتم أور بتثبيت أجهزة الإرسال<br>والاستقبال SFP+/OSFP28 ثم صل كابلات الألباف البصرية بمنافذ حفاز والسنتيال 28116 لا 26 مم صل كابالت التي البصرية بمنافذ جهاز<br>الارسال والاستقبال. الإرسال والاستقبال.<br>تكون أجهزة الإرسال والاستقبال التالية مدعومة:  $\odot$ 

- تكون التالية التالية التالية التالية التالية التالية التالية التالية التالية التالية التالية التالية التالية<br>♦ BR4e SR4e 40GBASE-CR4
	- ♦ 40GBASE-CR4 و SR4 و LR4<br>♦ 25GBASE-CR4 و AOC
		- ◆ 25GBASE-CR4<br>+ ARa 10GBASE-CR
		- LRو SRو 10GBASE-CR
- عند إجراء بجميع الوصالت، تحقق من مؤشرات LED الخاصة بحالة المنفذ  $\left($ 3

بالنسبة لمنافذ SFP+:

- بالنسبة لمنافذ September .<br>♦ الأخضر Aris
- الكهرماني— وضّع 1 غيغا بت في الثانية  $\ddot{\bullet}$

الكهرماني صحيح التالية التالية التالية الثانية.<br>نفذ الأمام الثانية مؤشرات LED تشب ل من المنفذ 28 كتاب مؤسسة المؤشرات المؤشرات المؤشرات المؤشرات المؤشرات المؤشرات المؤشرات المؤشرات ال<br>الأوضاع التالية: الأوضاع التالية:<br>♦ مؤشر LED أخضر واحد — وضع 100 غيغا بت في الثانية

- $\blacklozenge$
- مؤشر LED أزرق واحد وضع 40 غيغا بت في الثانية  $\blacklozenge$ موسر —— رزري ره —— وضع 20 غيب بت في التانية<br>1-4 مؤشات LED كممانية — وضع الاختارة، 25 غيغا
- $\blacklozenge$ 1-4 مؤشرات LED كهرمانية — وضع االختراق 25 غيغا بت في الثانية
- ربرج حارب<br>1-4 مؤشات  $\bullet$ - - مؤشرات ـ ــــــ (رجوانية — وضع الأختراق 10 غيب بت في الثانية<br>(أربع جارات) (أربع حارات)

## **موصفات الجهاز**

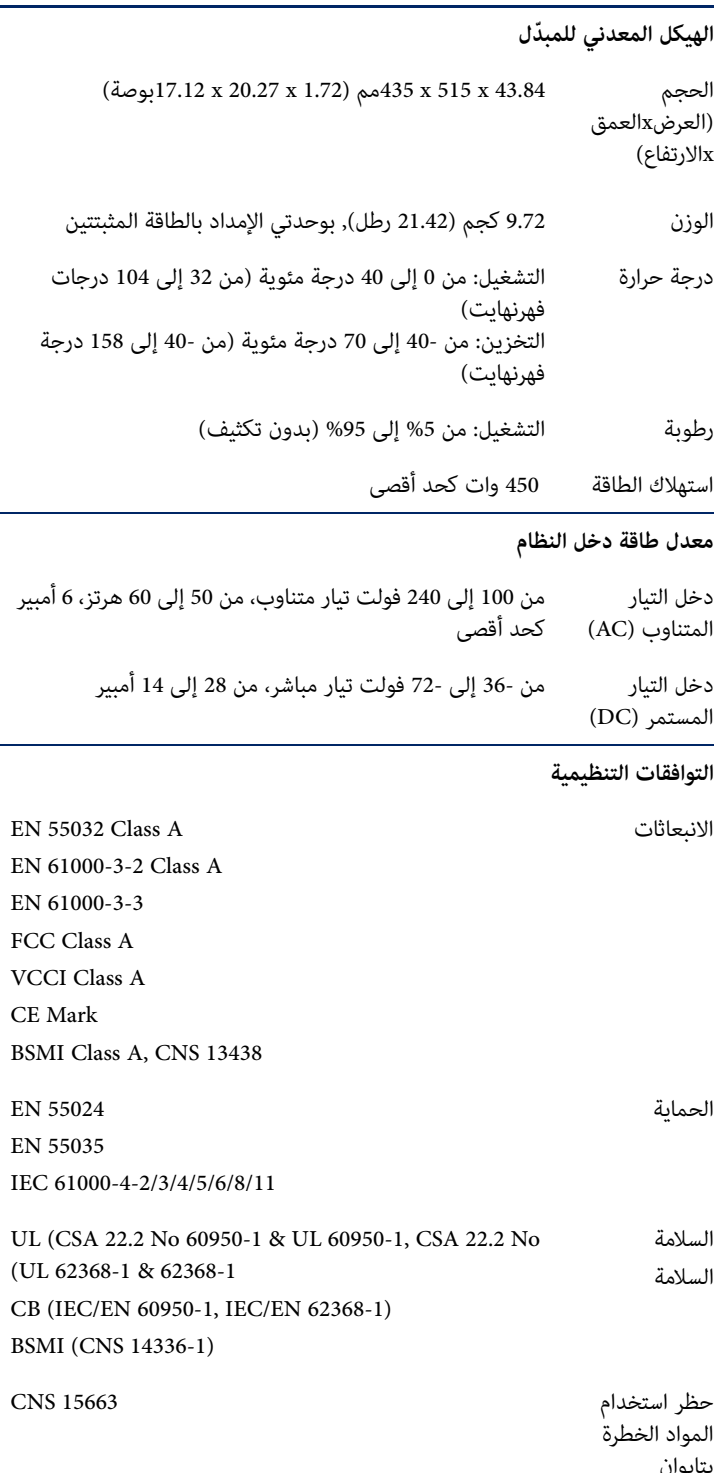

بتايوان